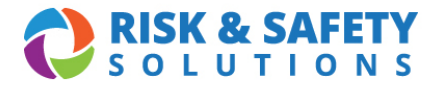

## **USING A POWER SCAN BARCODE SCANNER FOR RECONCILIATION**

- 1. Plug the scanner base into your computer using the provided USB cable.
- 2. Open a blank Excel document and select cell A1. Be sure to save your document before you start scanning and save after scanning each sublocation.
- 3. Turn scanner on: Hold trigger for 5 seconds. *(A flashing green light and rapid beep will indicate when the scanner is on).*

Scan the QR codes below. *(Frame barcode using the laser guide and pull the trigger. A green light and beep will indicate a successful scan).*

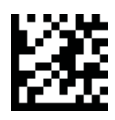

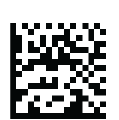

4. Enter Setup Mode 5. Enable Batch Mode

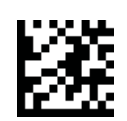

6. Exit Setup Mode

- 7. Scan Sublocation*.*
- 8. Scan containers within sublocation*.*

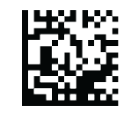

9. Send Batch (Sends all scanned barcodes from the sublocation to your excel sheet)

**Please note:** To confirm barcodes are being read, check and save your Excel sheet after scanning each sublocation. The barcodes should populate in the Excel sheet. See example below.

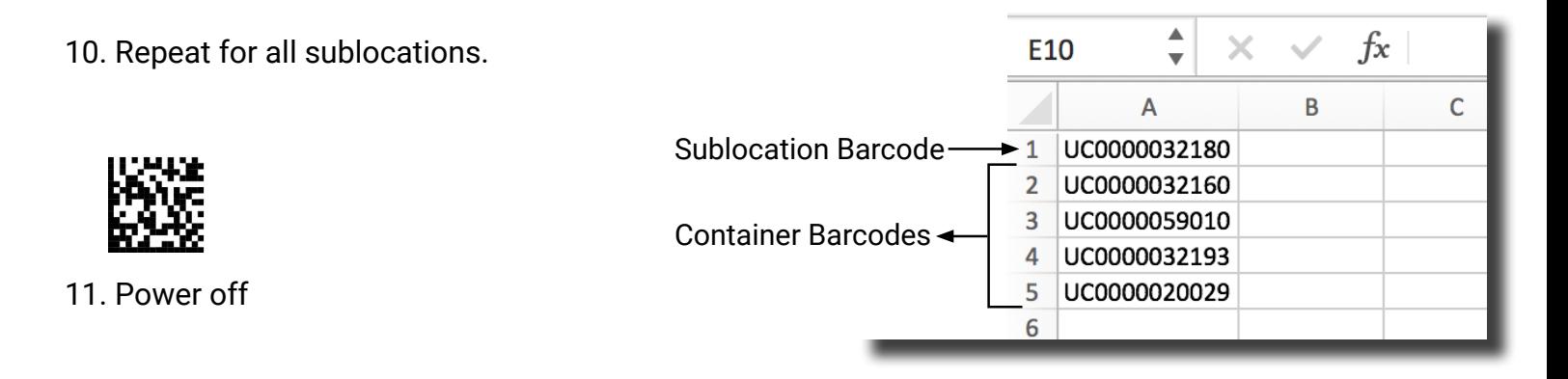